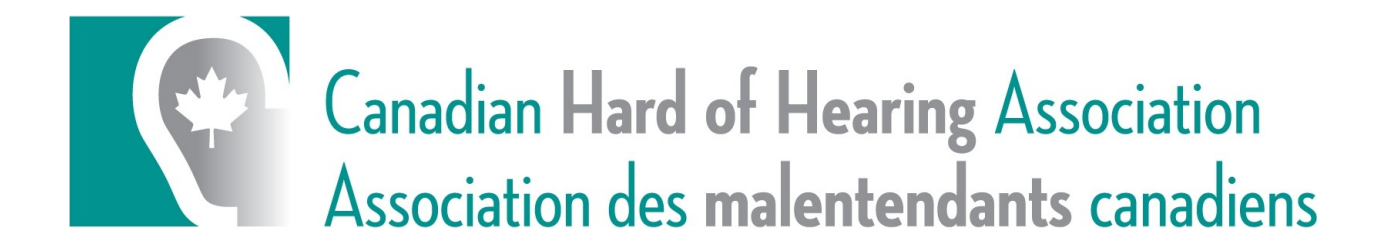

### Examples of Accessibility Features

Accessible Heading Structure:

Organize your website using headings. This is important in allowing screen reader users to identify and navigate webpages. Maintain the correct order of headings (e.g: use <h1> for the primary title of the page, <h2> for the top header, <h3> for the next, etc…). "Nest" content portions in a logical sequence this way. Headings can go from <h3> back to <h2>, but not from <h2> to <h4>.<sup>i</sup> W3C offers tutorials and examples of heading [structures](https://www.w3.org/WAI/tutorials/page-structure/headings)

Here's an example of a heading structure for a website:

[h1] title [h2] subtitle 1 content [h3] grouping content [h3] grouping content [h2] subtitle 2 [h3] grouping content [h4] sub grouping content [h4] sub grouping content [h2] subtitle 2 [h3] portion content [h3] portion content

#### High contrast colour options:

On all public facing websites, there must be sufficient contrast between text colour and the webpage background. The colours for text on images, icons, and buttons must have good contrast. Colours used to convey information on diagrams, maps, and other types of images must be distinguishable.

Having all information presented with good contrast will allow people with low contrast sensitivity (which is common in older people and people with colour blindness who cannot distinguish between certain colours) to interpret the information the same way anyone else would. Ensuring

## **Canadian Hard of Hearing Association** Association des malentendants canadiens

online content has good contrast will also help people reading the information in different lighting conditions, such as when sunlight and glare are on the screen.

To ensure that content is accessible, select text and background colours that provide sufficient contrast. There are tools to help check and select appropriate colour combinations. This is ideally done during the early design stage and the selection of colour palettes. While some people need high contrast, some people are sensitive to brightness and need to [change the](https://www.w3.org/WAI/perspectives/customizable.html)  [colours.](https://www.w3.org/WAI/perspectives/customizable.html)

Here is a short video explaining colour contrast accessibility can be found here: <https://www.w3.org/WAI/perspectives/contrast.html>

WebAIM also offers a simple but effective colour contrast checker that can be used on any weblink:<http://wave.webaim.org/>

For more information check out the WebAIM resources page regarding colour contrast: <http://webaim.org/resources/contrastchecker/>

#### Examples of accessible fonts:

The type face used to display text, numbers, and characters are called "fonts" in typography. Typography refers to the arrangement and appearance of text, including how fonts are placed on the page (eg: page margins, empty space between paragraphs and lines, text alignment, etc.).

The most effective way to control font and other typographical styles is through the use of Cascading Style Sheets (CSS).

In terms of accessibility, there are a number of principles to keep in mind when arranging fonts on a webpage:

- 1. Use real text, rather than text within graphics.
- 2. Select basic, simple, easily-readable fonts (such as 12pt or larger Arial, Tahoma, Verdana).
- 3. Use a limited number of fonts per page.
- 4. Avoid small font sizes (smaller than 12pt)
- 5. Limit the use of font variations such as **bold**, *italics*, and ALL CAPITAL LETTERS.
- 6. Don't rely only on the appearance of the font (colour, shape, font variation, placement, etc.) to convey meaning.
- 7. Avoid blinking and moving text.

## **Canadian Hard of Hearing Association** Association des malentendants canadiens

This is an example of a graphic image of text when enlarged:

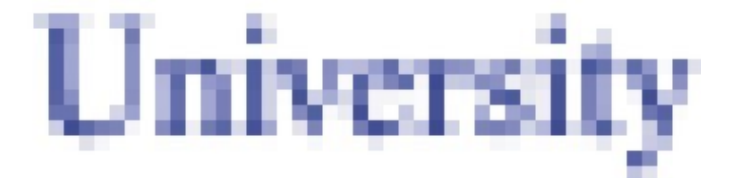

The enlarged image of the word "University" above is difficult to read because it has become pixelated. This example highlights why it is important to include real text, as opposed to using an image of text. Moreover, if there is no Alt Text attributed to the image, certain assistive technology such as screen readers will not be able to interpret what the image is.

For more information on accessible fonts, please visit the WebAIM website: <http://webaim.org/techniques/fonts/>

#### Accessible hyperlink formats:

Hyperlinks (or text that has a link embedded within it, usually identified by underlined blue text) work with all technologies and platforms and users of all abilities can access them, whether directly or using assistive technology. However, there is more to creating an accessible hyperlink than simply creating a link. Because links are such a fundamental aspect for the functionality of web content, inaccessible links are one of the most severe barriers to online accessibility.

Links should be keyboard accessible, in other words users must be able to navigate to and select each link using their keyboard. In most browsers, the "Tab" key allows users to jump from one link to the next link, and the "Enter" key allows users to select a link. If the only way to access a link is with a mouse, the link is unusable by people who cannot use a mouse. Most screen readers say the word "link" before each hyperlink. For example, a "About Us" link would be read as "link About Us" by JAWS.

Screenreader users often tab from link to link, skipping content inbetween the link as a way of skimming information to navigate a webpage. For this reason, links should make sense out of context. Phrases such as "click here," or "more," and are ambiguous when read out of context. It's important to include sufficient information for users to understand where a given link will take them if it is clicked.

If a link is included within a website, make sure to make it descriptive in a way that shows where they will take the user. For example, if you are directing users to a page named "About Us", try not to say: "Click here to read about our company." Instead, say something like: "To learn more about our company, read About Us."ii

# **Canadian Hard of Hearing Association**<br>Association des malentendants canadiens

For more detailed information on how to create accessible hyperlinks, visit the WebAIM page: [http://webaim.org/techniques/hypertext/link\\_text](http://webaim.org/techniques/hypertext/link_text)

<sup>i</sup> Berkley Web Access. "Making Your Website Accessible". Retrieved: <https://webaccess.berkeley.edu/resources/tips/web-accessibility>

 $\overline{a}$ 

ii WebAIM. "Links and Hypertext". Retrieved: <http://webaim.org/techniques/hypertext/>